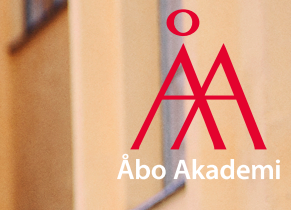

# **Information from ICT Services**

For new students spring 2024

Al

Åbo Akademi University

2024-01- <sup>03</sup> <sup>1</sup>

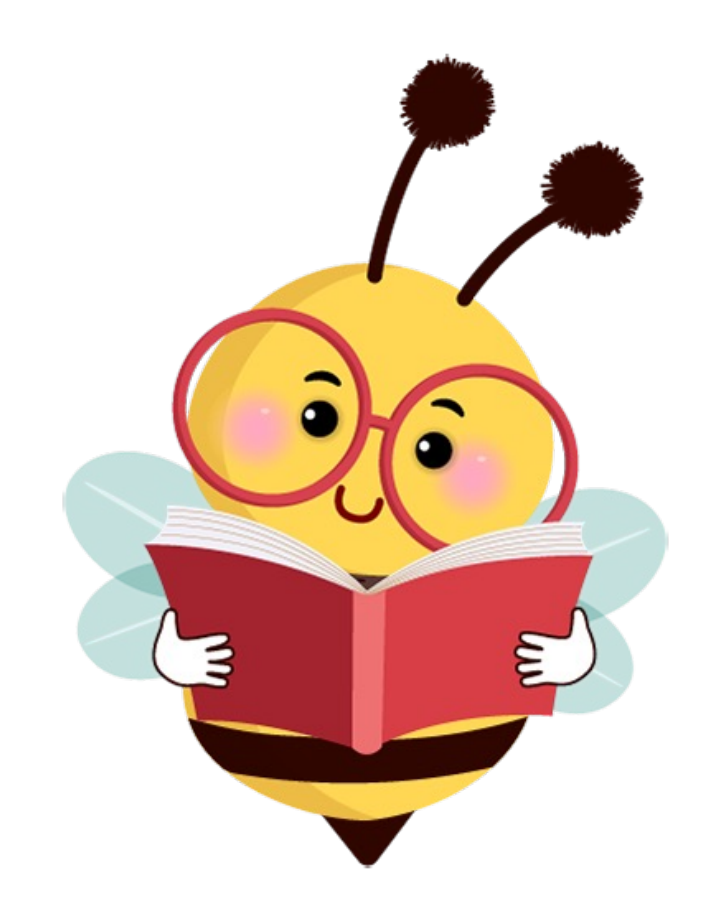

# **Agenda**

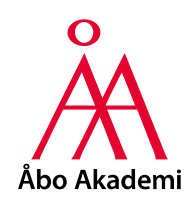

- ÅAU username
- Keep your password secret!
- Information security and regulations
- Multifactor Authentication (MFA)
- Haka
- ÅAU Intranet
- ÅAU E-mail
- Software
- Teams
- Zoom
- Wireless network
- How to contact ICT Services

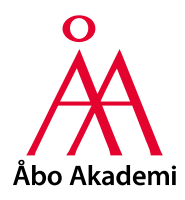

# **ÅAU username**

- Get your username at:
	- **Educational Services** (Exchange students)
	- **Helpdesk** (ÅAU degree students)
- You will need to sign the User Agreement
	- **Bring your passport/ID**
- Use **selfservice.abo.fi** if you have a Finnish SSN
	- **Identification** with **Finnish net bank codes or mobile certificate, via suomi.fi**
- The username is needed when you use **ÅAU IT services** or log in on the **computers** at campus
- There are **three different formats of the username**
	- username, username@abo.fi and firstname.lastname@abo.fi

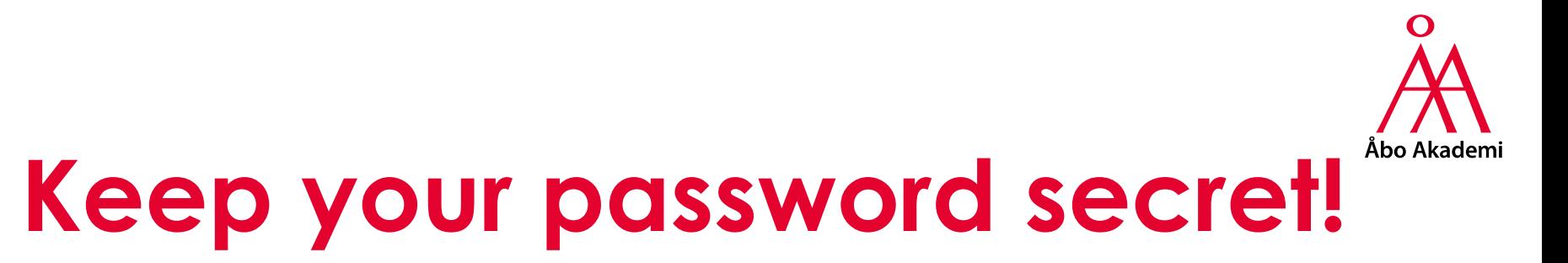

- Choose a **good password that you don't use and never have used in any non-ÅAU services** 
	- Please choose a password with **at least 15 characters, preferably longer**
	- Use both **letters, numbers** and **special characters**
	- Should **not be a word, name** or even a part of such
- **Never reveal your password to anyone else**, not even to the ICT Services!
	- We **never** ask for your password
	- **Beware of false e-mails and web pages** that can be used to collect passwords
		- **Always check the correct address of the web page**
- You can **change ÅAU password only** via **selfservice.abo.fi**

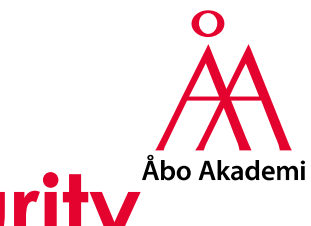

#### **Regulations and information security**

- **All users should consider information security!**
- **Please read:**
	- **The User Agreement, terms and conditions**: https://web.abo.fi/dc/admin/reglerlagar/it-anvandningsvillkor-en.pdf
	- **Tips for data security, rules and regulations concerning computer use:**
		- **Intranet:** Service > Information security and data protection > Information security
- **Compulsory information security training** for all users
	- See your **deadline** at **selfservice.abo.fi**
	- Take the course on the dedicated server **infosecmoodle.abo.fi**
	- **More information** on the **intranet**:
		- Service > Information security and data protection

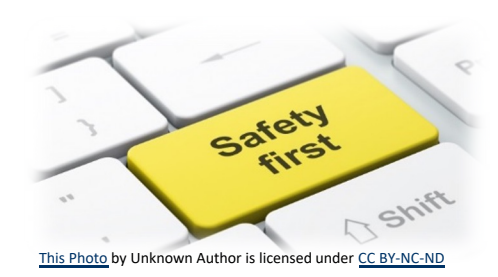

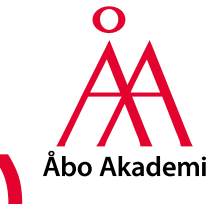

### **Multifactor authentication (MFA)**

- **Required** when **logging in to** for example **the ÅAU intranet** or **Office.com**
- **What you need to do:**
	- **1. Download the Microsoft Authenticator** app from **Google Play Store /Apple App Store**
		- **Please note!** It **won't work** with e.g. **Google Authenticator!**
	- 2. Go to **office.com**
		- Log in: **firstname.lastname@abo.fi** and **ÅAU password**
	- 3. Follow the instructions on the screen
- **More information** on the **intranet**
	- Service > ICT > Serviceportal > Guides > **User ID and rights**

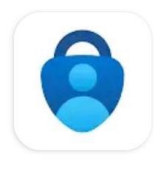

**Microsoft** Authenticator

**Microsoft Corporation** 

 $\leftarrow$  Google Playstore Apple App Store  $\rightarrow$ 

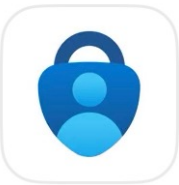

#### Microsoft Authenticator

Protects your online identity \*\*\*\*\* 2.6K

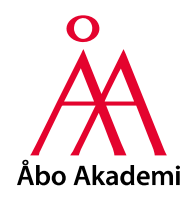

# **Haka**

- The Finnish Universities "ID federation"
- Some services that uses **Haka login**
	- **Moodle** (on-line courses)
	- **Finna** (library portal)
	- **CampusSport** (sport services)
	- **Oili** (study information portal)
- **Choose "Åbo Akademi University" in the list of organisations**
	- Log in with your **ÅAU username** and **password**

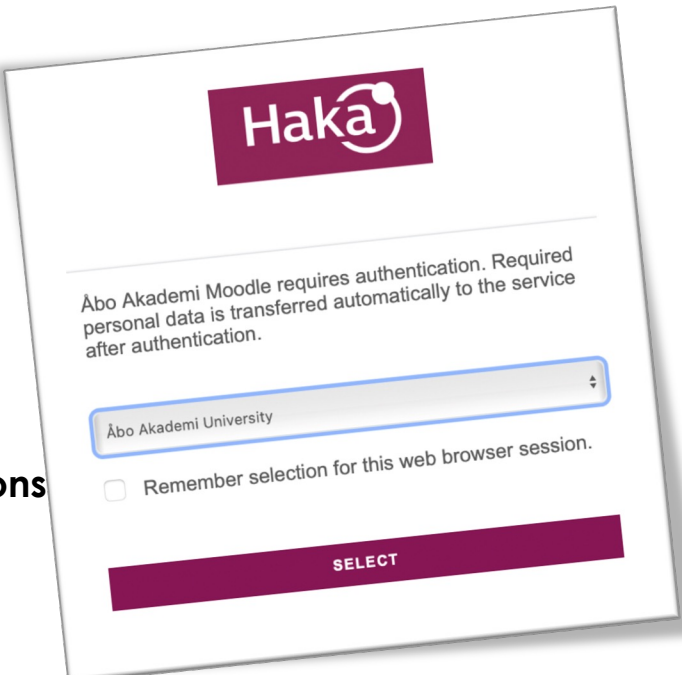

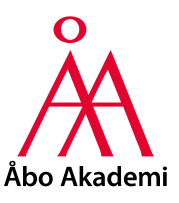

# **ÅAU Intranet**

- Web address: **intra.abo.fi**
	- Log in: **firstname.lastname@abo.fi** and **ÅAU password**
- **Service > ICT**
	- Serviceportal
		- Helpdesk opening hours and contact information
		- ICT chatbot Oraklet (Swedish only)
		- ICT guides
		- ICT FAQ
	- Networks
	- E-mail and communication tools
	- Storage
	- Software
	- SelfService
	- Printing and copying
	- Funet FileSender

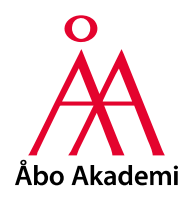

# **ÅAU E-mail**

- Web address: **exchange.abo.fi**
	- Log in: **firstname.lastname@abo.fi** and **ÅAU password**
	- Please note! Log in to **www.outlook.live.com does not work**
- **The Outlook app** is **blocked** on mobile devices for security reasons
	- Use the pre-installed e-mail app instead
- **Forwarding of ÅAU e-mail**
	- Use **selfservice.abo.fi** and **E-mail forwarding**
	- **Note!** Always use your ÅAU e-mail address when you contact ÅAU
	- **Note!** Information from ÅAU is usually sent to your ÅAU e-mail address

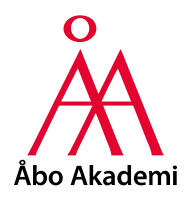

# **Software**

- Students can **download and install for free**:
	- **Microsoft 365** and **Teams**
	- **Zoom**
	- **SPSS** and **Nvivo**
	- **Matlab** (students at **FNT**)
- Students can **buy F-secure SAFE at discounted prices**
- **More information** on the **intranet**
	- Service > ICT > Serviceportal > **Guides**
	- Service > ICT > Software > **Program licenses**

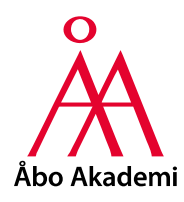

#### **Teams**

- Use Teams **from the web browser** or as a **program on the computer**
	- We recommend that you download and install it on your computer
- Log in: **firstname.lastname@abo.fi** and **ÅAU password**
- **More information** on the **intranet**
	- Service > ICT > E-mail and communication tools > **Teams**

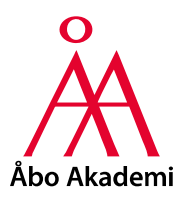

### **Zoom**

- Use Zoom **from the web browser** or as a **program on the computer**
- **Sign in** using **SSO**
	- Company Domain: **aboakademi**
	- Log in: **username** and **ÅAU password**
- **More information** on the **intranet**
	- Service > ICT > E-mail and communication tools > **Zoom**

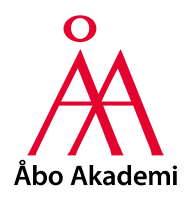

## **Wireless network**

#### • **Eduroam is available at ÅAU campus**

- Having started in Europe, eduroam has rapidly expanded throughout the research and education community and is now available in 106 territories worldwide and emerging pilot locations. See https://eduroam.org
- **First download** and **install eduroam Configuration Assistant Tool** (eduroam CAT)
	- <https://cat.eduroam.org/>
- Connection requires **ÅAU user name**
	- SSID: **eduroam**
	- Log in: **username@abo.fi** and **ÅAU password**
- **Please note! Security policy regarding connection of devices to the network and access to services**
	- **See intranet:** Service > Information security and data protection > Information security > Rules and regulations concerning information security > Security policy regarding connection of devices to the network and access to services

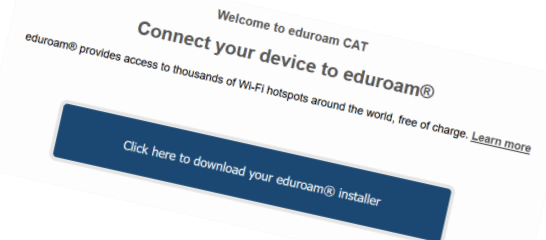

# **How to contact ICT Services?**

- **E-mail:** [helpdesk@abo.fi](mailto:helpdesk@abo.fi)
	- Please describe your problem as thoroughly as you can
	- Attach any error messages
- **Telephone:** +358-2-2154777
- **Visit Helpdesk**
	- Turku: ASA-building, Fänriksgatan 3B, room B122
	- Vaasa: Academill, Strandgatan 2, B-house, third floor, room B312
- **You can also find us on Yammer!**
- **Find our service portal on the intranet**
	- Service > ICT > Serviceportal

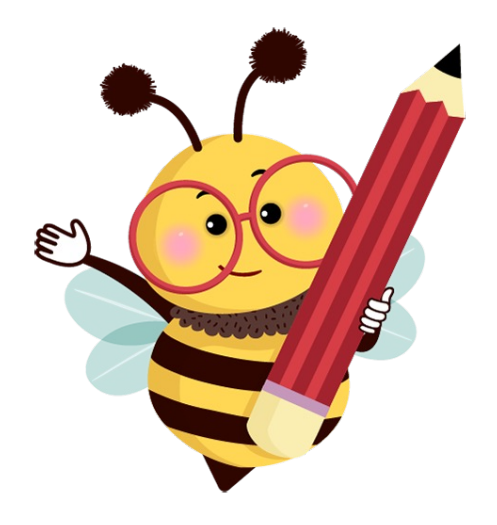